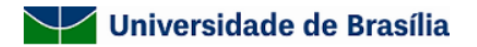

## **FUTURO**<br>**ÉAGORA**

## **EDITAL DPI/CDT/PCTEC Nº 01/2024 - APOIO À EXECUÇÃO DE PROJETOS DE PESQUISA, DESENVOLVIMENTO E INOVAÇÃO (PD&I) COM PRODUÇÃO DE ATIVOS DE PROPRIEDADE INTELECTUAL**

## **PASSO A PASSO PARA SUBMETER DOCUMENTOS MODELOS NO SEI**

## **INSTRUÇÕES**

- 1. No menu, clicar em "Incluir Documento";
- 2. Inserir os seguintes documentos modelos, **um por vez**:
	- a. "Formulário", no caso do Anexo II "Formulário de Identificação do Proponente e Proposta de Projeto de PD&I";
	- b. "Formulário de auxílios e bolsas UnB", no caso do "Formulário de auxílio financeiro a pesquisadores";
- 3. Se algumas dessas espécies documentais não aparecer, dirigir-se a "Escolha o Tipo de Documento" e clicar no símbolo . Após, procurar novamente.
- 4. Após escolher o tipo de documento, vá à seção "Texto Inicial", selecionar a opção "Documento Modelo";
- 5. Inserir o número 11168514 (Formulário) e 11177023 (Formulário de auxílios e bolsas UnB) no campo , ao lado, **um por vez**;
- 6. Selecionar o nível de acesso "Restrito" para cada um, com a hipótese legal de "Informação pessoal";
- 7. Clicar em "Confirmar Dados", um por vez;
- 8. Preencher os dados **atentamente**, especialmente o número de CPF e dados bancários (somente conta corrente, não pode conta conjunta nem poupança), para que o pagamento se processe da forma mais ágil possível.